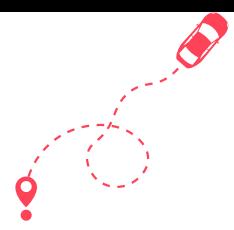

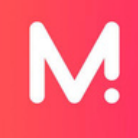

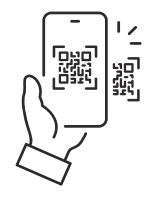

## **Download the Monta App from Google Play Store or Scan the QR Code**

## **Start a charge via Monta app**

If you are already a Monta user, you can easily start a charge from the Monta app.

- 1. Open the Monta Map and select a charge point
- 2. Click to open the charge point
- Select or add your car (optional) 3.
- Click on "Go to payment" 4.
- Click on "Add payment method" 5.
- Select an available payment method or add a bank card 6.
- 7. Slide to start charging

## **Start a charge via QR sticker**

If you see a QR sticker on the charge point you can start a charge whether or not you have a Monta account! Here is how you do that:

- 1. Scan the QR sticker with your phone camera or NFC
	- If you have the Monta app, it will open on your phone (see step above)
- Adjust the charge amount 2.
- 3. Add your email if you wish to receive a receipt
- 4. Add a payment method

See which payment methods are available on your device or add a bank card

5. Swipe to start charging

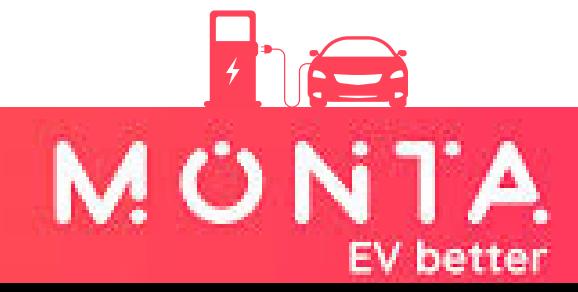